# LOUPGOGCK LIVG

Руководство по быстрой установке

Подключите комплектный кабель к компьютеру (в случае отсутствия USB-C порта, адаптер USB-C на USB-A), второй конец необходимо вставить в

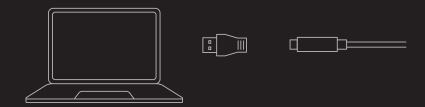

Скачайте и установите программное обеспечение Loupedeck®, пройдя по ссылке loupedeck.com/setup.

На веб странице также представлены важные шаги по установке, которые стоит учесть

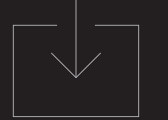

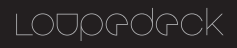

После установки программа должна начаться автоматически. Если этого не произошло, то произведите следующие действия:

Windows: Start > Loupedeck® или правый клик на иконку Loupedeck®, затем выбрать пункт "Loupedeck® setup".

MacOS: найти иконку Loupedeck® в "Loupedeck® setup" либо перейти в приложения и запустить ПО Loupedeck®

углу в любое время, чтобы более детально ознакомиться с ПО Loupedeck®.

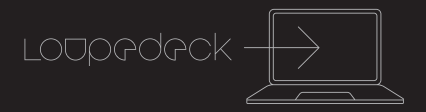

## **Консоль LOUPEDECK® LIVE**

Элементами управления LOUPEDECK® LIVE являются 6 вращающихся ручек с функцией нажатия, сенсорный экран, разделенный на сегменты, и 8 круглых кнопок.

Эти 3 элемента управления разделены на 2

Группа 2: Элементы рабочего пространства

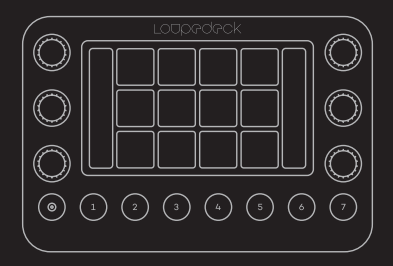

### **БАЗОВЫЕ ЭЛЕМЕНТЫ**

Эта группа содержит функции, которые будут необходимы на протяжении всего вашего творческого процесса. Функционал рабочего пространства. Можно использовать либо изначально заданный набор команд, либо кастомизировать их через фирменное приложение по своему желанию. К этой

a. Круглые кнопки на нижней части

### **ЭЛЕМЕНТЫ РАБОЧЕГО ПРОСТРАНСТВА**

Эта группа изменяется в зависимости от рабочего пространства. У каждого рабочего пространства индивидуальный набор элементов управления. К данной группе относятся:

- a. Кнопки сенсорного дисплея
- b. Вращающиеся ручки

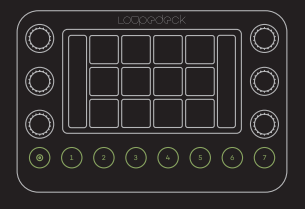

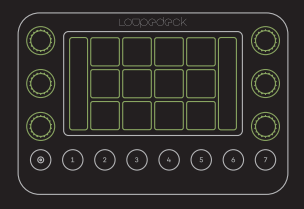

# **РАБОТА С РАБОЧИМИ ПРОСТРАНСТВАМИ И СТРАНИЦАМИ**

Loupedeck® Live поставляется с набором готовых рабочих пространств, каждое из которых представляет собой набор инструментов, привязанных к базовым элементам (круглые кнопки). При нажатии на них, изменяется функционал элементов рабочего пространства (ручки и кнопки сенсорного дисплея).

Каждый из элементов рабочего пространства имеет по меньшей мере 1 страницу. Когда одна страница заполнена назначенными действиями, вы можете создать новую страницу для большего количества действий. Количество страниц, которые вы можете создать, не ограничено, что позволяет вам создавать столько страниц, сколько вы сочтете нужным.

Навигация по страницам осуществляется путём свайпом вправо или влево по сенсорному экрану или вверх/вниз.

Чтобы узнать больше о функциональных возможностях консоли, прочтите руководства пользователя Loupedeck® Live, доступные по ссылке: loupedeck.com/setup

### **КАСТОМИЗАЦИЯ**

По умолчанию Loupedeck® Live поставляется с набором предопределенных инструментов и рабочих пространств для каждого интегрированного программного обеспечения. Вы можете настроить каждый элемент Live в соответствии с вашим рабочим процессом.

Вы можете расширить функционал своей консоли и создать собсвенные кастомные профили для любой программы, используя различные комбинации горячих клавиш и макросов.

Чтобы узнать больше о кастомных профилях и ознакомиться с готовым loupedeck.com/en/profiles.

**Loupedeck® Live поставляется в комплекте со съемной подставкой, чтобы предоставить пользователям выбор комфортного угла для работы.**

Чтобы присоединить подставку:

1. Совместите выступы на подставке с отсеками на консоли

2. Поворачивайте подставку до тех пор, пока она не зацепится крючками за консоль сверху

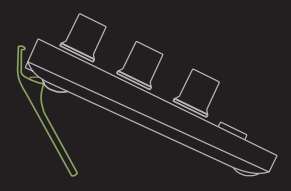

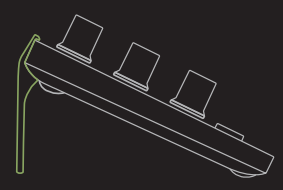

LOUPGOGCK

Контактные данные: LoupeDeck Oy Museokatu 8A, 00100, Helsinki, Finland loupedeck.com

Loupedeck® Live • Loupedeck® Live кастомизируемая консоль для стриминга и создания контента.

• Чтобы ознакомиться с полным списком поддерживаемых программ пожалуйста перейдите по ссылке: loupedeck.com/en/products/ loupedeck-live

• Поддерживает USB соединение

Системные требования:

- Windows® 10
- Mac® OS 10.13 or later
- USB-C (USB-C на USB-A адаптер в комплекте)

Необходимо интернет-соединение для установки программного обеспечения Loupedeck®

Габариты: • 110 x 150 x 30 мм; 0.23 кг